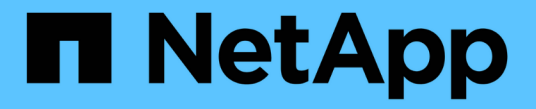

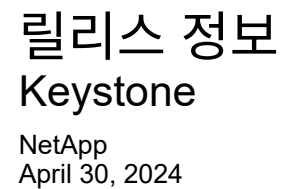

This PDF was generated from https://docs.netapp.com/ko-kr/keystone-staas/release-notes/whatsnew.html on April 30, 2024. Always check docs.netapp.com for the latest.

# 목차

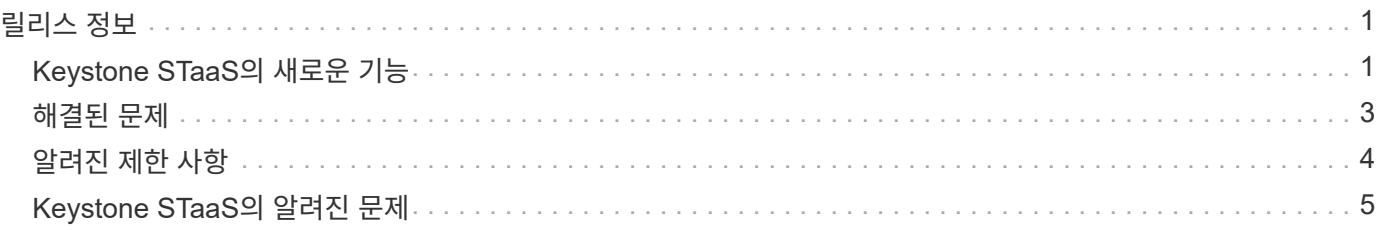

## <span id="page-2-0"></span>릴리스 정보

### <span id="page-2-1"></span>**Keystone STaaS**의 새로운 기능

NetApp은 모든 Keystone STaaS 서비스에서 새롭고 향상된 기능을 제공합니다.

#### **2024**년 **3**월 **28**일 새로운 기능 및 개선 사항

Active IQ 디지털 어드바이저(디지털 어드바이저)의 \* Keystone 가입 \* 화면에서 다음과 같은 기능이 향상되었습니다.

볼륨 세부 정보 탭에 **QoS** 정책 규정 준수의 개선 사항이 표시됩니다

볼륨 및 개체 \* 탭의 \* 볼륨 세부 정보 \* 탭은 이제 QoS(Quality of Service) 정책 준수에 대한 향상된 가시성을 제공합니다. 이전에 \* AQoS \* 로 알려진 열은 \* Compliant \* 로 이름이 변경되어 QoS 정책이 준수되고 있는지 여부를 나타냅니다. 또한 새 열 \* QoS 정책 유형 \* 이 추가되며, 이 열은 정책이 고정되었는지 또는 적응적인지를 지정합니다. 둘 다 해당되지 않으면 열에 \_NOT AVAILABLE\_이 표시됩니다. 자세한 내용은 을 참조하십시오 ["](https://docs.netapp.com/ko-kr/keystone-staas/integrations/volumes-objects-tab.html)[볼륨](https://docs.netapp.com/ko-kr/keystone-staas/integrations/volumes-objects-tab.html) [및](https://docs.netapp.com/ko-kr/keystone-staas/integrations/volumes-objects-tab.html) [앰프](https://docs.netapp.com/ko-kr/keystone-staas/integrations/volumes-objects-tab.html)[,](https://docs.netapp.com/ko-kr/keystone-staas/integrations/volumes-objects-tab.html) [개체](https://docs.netapp.com/ko-kr/keystone-staas/integrations/volumes-objects-tab.html) [탭](https://docs.netapp.com/ko-kr/keystone-staas/integrations/volumes-objects-tab.html)[".](https://docs.netapp.com/ko-kr/keystone-staas/integrations/volumes-objects-tab.html)

볼륨 요약 탭에 새 열과 간소화된 구독이 표시됩니다

- 볼륨 및 개체 \* 탭의 \* 볼륨 요약 \* 탭에는 \* 보호 \* 라는 새 열이 포함됩니다. 이 열에는 가입한 서비스 수준과 연결된 보호된 볼륨의 수가 표시됩니다. 보호된 볼륨 수를 클릭하면 \* 볼륨 세부 정보 \* 탭으로 이동하며, 여기서 필터링된 보호된 볼륨 목록을 볼 수 있습니다.
- 볼륨 요약 \* 탭은 애드온 서비스를 제외한 기본 구독만 표시하도록 업데이트됩니다. 자세한 내용은 을 참조하십시오 ["](https://docs.netapp.com/ko-kr/keystone-staas/integrations/volumes-objects-tab.html)[볼륨](https://docs.netapp.com/ko-kr/keystone-staas/integrations/volumes-objects-tab.html) [및](https://docs.netapp.com/ko-kr/keystone-staas/integrations/volumes-objects-tab.html) [앰프](https://docs.netapp.com/ko-kr/keystone-staas/integrations/volumes-objects-tab.html)[,](https://docs.netapp.com/ko-kr/keystone-staas/integrations/volumes-objects-tab.html) [개체](https://docs.netapp.com/ko-kr/keystone-staas/integrations/volumes-objects-tab.html) [탭](https://docs.netapp.com/ko-kr/keystone-staas/integrations/volumes-objects-tab.html)["](https://docs.netapp.com/ko-kr/keystone-staas/integrations/volumes-objects-tab.html).

**Capacity Trend(**용량 추세**)** 탭에서 누적된 버스트 상세 정보 표시를 변경합니다

Capacity Trend \* 탭의 용량 사용 표시줄 차트 위로 마우스를 가져가면 나타나는 도구 설명에 현재 달의 누적 버스트에 대한 세부 정보가 표시됩니다. 이전 달에는 세부 정보를 사용할 수 없습니다.

**Keystone** 구독의 기록 데이터를 볼 수 있는 향상된 액세스

이제 Keystone 구독이 수정되거나 갱신된 경우 기간별 데이터를 볼 수 있습니다. 구독 시작 날짜를 이전 날짜로 설정하여 다음을 볼 수 있습니다.

- Capacity Trend \* 탭의 소비 및 누적된 버스트 사용량 데이터,
- 성능 \* 탭의 ONTAP 볼륨에 대한 성능 지표,

모두 선택한 구독 날짜를 기준으로 데이터를 표시합니다.

#### **2024**년 **2**월 **29**일부터 새로운 기능 및 개선 사항이 추가되었습니다

이 릴리즈의 Active IQ 디지털 어드바이저(디지털 어드바이저라고도 함) 대시보드 및 \* Keystone 구독 \* 화면에서 다음과 같은 몇 가지 향상이 이루어졌습니다.

**[**자산**]** 탭 추가

이제 \* Keystone 구독 \* 화면에 \* 자산 \* 탭이 포함됩니다. 이 새로운 탭은 구독에 따른 클러스터 레벨 정보를

제공합니다. 자세한 내용은 을 참조하십시오 ["](https://docs.netapp.com/ko-kr/keystone-staas/integrations/assets-tab.html)[자산](https://docs.netapp.com/ko-kr/keystone-staas/integrations/assets-tab.html) [탭](https://docs.netapp.com/ko-kr/keystone-staas/integrations/assets-tab.html)[".](https://docs.netapp.com/ko-kr/keystone-staas/integrations/assets-tab.html)

볼륨 및 개체 탭의 개선 사항

ONTAP 시스템 볼륨의 선명도를 높이기 위해 \* 볼륨 요약 \* 및 \* 볼륨 세부 정보 \* 라는 두 개의 새로운 탭 버튼이 \* 볼륨 \* 탭에 추가되었습니다. 볼륨 요약 \* 탭은 가입한 서비스 수준과 연결된 볼륨의 전체 개수를 제공하며, 여기에는 AQoS 준수 상태 및 용량 정보가 포함됩니다. 볼륨 세부 정보 \* 탭에는 모든 볼륨과 해당 세부 정보가 나열됩니다. 자세한 내용은 을 참조하십시오 ["](https://docs.netapp.com/ko-kr/keystone-staas/integrations/volumes-objects-tab.html)[볼륨](https://docs.netapp.com/ko-kr/keystone-staas/integrations/volumes-objects-tab.html) [및](https://docs.netapp.com/ko-kr/keystone-staas/integrations/volumes-objects-tab.html) [앰프](https://docs.netapp.com/ko-kr/keystone-staas/integrations/volumes-objects-tab.html)[,](https://docs.netapp.com/ko-kr/keystone-staas/integrations/volumes-objects-tab.html) [개체](https://docs.netapp.com/ko-kr/keystone-staas/integrations/volumes-objects-tab.html) [탭](https://docs.netapp.com/ko-kr/keystone-staas/integrations/volumes-objects-tab.html)[".](https://docs.netapp.com/ko-kr/keystone-staas/integrations/volumes-objects-tab.html)

#### **Digital Advisor**에서 향상된 검색 환경

이제 \* Digital Advisor \* 화면의 검색 매개 변수에 Keystone 구독 번호 및 Keystone 구독용으로 생성된 시청목록이 포함됩니다. 가입 번호 또는 시청자 목록 이름의 처음 세 문자를 입력할 수 있습니다. 자세한 내용은 을 참조하십시오 ["Active IQ Digital Advisor](https://docs.netapp.com/ko-kr/keystone-staas/integrations/keystone-aiq.html)[에서](https://docs.netapp.com/ko-kr/keystone-staas/integrations/keystone-aiq.html) [Keystone](https://docs.netapp.com/ko-kr/keystone-staas/integrations/keystone-aiq.html) [대시보드를](https://docs.netapp.com/ko-kr/keystone-staas/integrations/keystone-aiq.html) [확인할](https://docs.netapp.com/ko-kr/keystone-staas/integrations/keystone-aiq.html) [수](https://docs.netapp.com/ko-kr/keystone-staas/integrations/keystone-aiq.html) [있습니다](https://docs.netapp.com/ko-kr/keystone-staas/integrations/keystone-aiq.html)[".](https://docs.netapp.com/ko-kr/keystone-staas/integrations/keystone-aiq.html)

소비 데이터의 타임스탬프를 봅니다

Keystone 구독 \* 위젯의 이전 대시보드에서 소비 데이터의 타임스탬프(UTC 기준)를 볼 수 있습니다.

#### **2024**년 **2**월 **13**일 새로운 기능 및 개선 사항

Active IQ 디지털 어드바이저(디지털 어드바이저라고도 함)의 \* Keystone 가입 \* 화면에서 다음과 같은 기능이 향상되었습니다.

기본 구독에 연결된 구독을 볼 수 있습니다

일부 기본 구독에는 연결된 보조 구독이 있을 수 있습니다. 이 경우 \* 구독 번호 \* 열에 기본 구독 번호가 계속 표시되고, 연결된 구독 번호는 \* 구독 \* 탭의 새 열 \* 링크된 구독 \* 에 나열됩니다. 연결된 구독 \* 열은 구독이 연결된 경우에만 사용할 수 있으며, 구독에 대해 알리는 정보 메시지를 볼 수 있습니다.

#### **2024**년 **1**월 **11**일 새로운 기능 및 개선 사항

이 릴리스의 새로운 기능에 대해 알아봅니다.

Active IQ 디지털 어드바이저(디지털 어드바이저)의 \* Keystone 구독 \* 화면에서 다음과 같은 기능이 향상되었습니다.

누적된 연기에 대해 반환된 송장 데이터

이제 \* Capacity Trend \* 탭에서 \* Accounted Burst \* 의 레이블이 \* Invoiced Accounting Burst \* 로 수정됩니다. 이 옵션을 선택하면 청구된 누적 버스트 데이터의 월별 차트를 볼 수 있습니다. 자세한 내용은 을 참조하십시오 ["](https://docs.netapp.com/ko-kr/keystone-staas/integrations/aiq-keystone-details.html#view-invoiced-accrued-burst)[송장](https://docs.netapp.com/ko-kr/keystone-staas/integrations/aiq-keystone-details.html#view-invoiced-accrued-burst) [발행된](https://docs.netapp.com/ko-kr/keystone-staas/integrations/aiq-keystone-details.html#view-invoiced-accrued-burst) [누적](https://docs.netapp.com/ko-kr/keystone-staas/integrations/aiq-keystone-details.html#view-invoiced-accrued-burst) [버스트](https://docs.netapp.com/ko-kr/keystone-staas/integrations/aiq-keystone-details.html#view-invoiced-accrued-burst) [보기](https://docs.netapp.com/ko-kr/keystone-staas/integrations/aiq-keystone-details.html#view-invoiced-accrued-burst)["](https://docs.netapp.com/ko-kr/keystone-staas/integrations/aiq-keystone-details.html#view-invoiced-accrued-burst).

특정 요율계획에 대한 발생된 소비 상세 정보

rate plan이 zero committed capacity인 서브스크립션이 있는 경우 \* Capacity Trend \* 탭에서 계산된 소비 정보를 볼 수 있습니다. 송장 발행된 누적 소비 \* 옵션을 선택하면 청구된 누적 소비 데이터에 대한 월별 차트를 볼 수 있습니다.

#### **2023**년 **12**월 **15**일 새로운 기능 및 개선사항

이 릴리스의 새로운 기능에 대해 알아봅니다.

Active IQ Digital Advisor(디지털 어드바이저)의 시청자 목록에 대한 지원이 Keystone 시스템으로 확장되었습니다. 이제 관심 목록을 사용하여 검색하여 여러 고객의 구독 세부 정보를 볼 수 있습니다. Keystone STaaS의 시청자 목록 사용에 대한 자세한 내용은 을 참조하십시오 ["Keystone](https://docs.netapp.com/ko-kr/keystone-staas/integrations/keystone-aiq.html#search-by-using-keystone-watchlists) [관심](https://docs.netapp.com/ko-kr/keystone-staas/integrations/keystone-aiq.html#search-by-using-keystone-watchlists) [목록을](https://docs.netapp.com/ko-kr/keystone-staas/integrations/keystone-aiq.html#search-by-using-keystone-watchlists) [사용하여](https://docs.netapp.com/ko-kr/keystone-staas/integrations/keystone-aiq.html#search-by-using-keystone-watchlists) [검색합니다](https://docs.netapp.com/ko-kr/keystone-staas/integrations/keystone-aiq.html#search-by-using-keystone-watchlists)[".](https://docs.netapp.com/ko-kr/keystone-staas/integrations/keystone-aiq.html#search-by-using-keystone-watchlists)

**UTC** 시간대로 변환된 날짜

Active IQ 디지털 어드바이저의 \* Keystone 구독 \* 화면 탭에 반환된 데이터는 UTC 시간(서버 시간대)으로 표시됩니다. 쿼리에 날짜를 입력하면 UTC 시간으로 자동 간주됩니다. 자세한 내용은 을 참조하십시오 ["Keystone](https://docs.netapp.com/ko-kr/keystone-staas/integrations/aiq-keystone-details.html) [구독](https://docs.netapp.com/ko-kr/keystone-staas/integrations/aiq-keystone-details.html) [대시보드](https://docs.netapp.com/ko-kr/keystone-staas/integrations/aiq-keystone-details.html) [및](https://docs.netapp.com/ko-kr/keystone-staas/integrations/aiq-keystone-details.html) [리포팅](https://docs.netapp.com/ko-kr/keystone-staas/integrations/aiq-keystone-details.html)[".](https://docs.netapp.com/ko-kr/keystone-staas/integrations/aiq-keystone-details.html)

## <span id="page-4-0"></span>해결된 문제

이전 릴리스의 NetApp Keystone STaaS 서비스에서 발견된 문제는 이후 릴리스에서 해결되었습니다. 이러한 수정 사항이 있습니다.

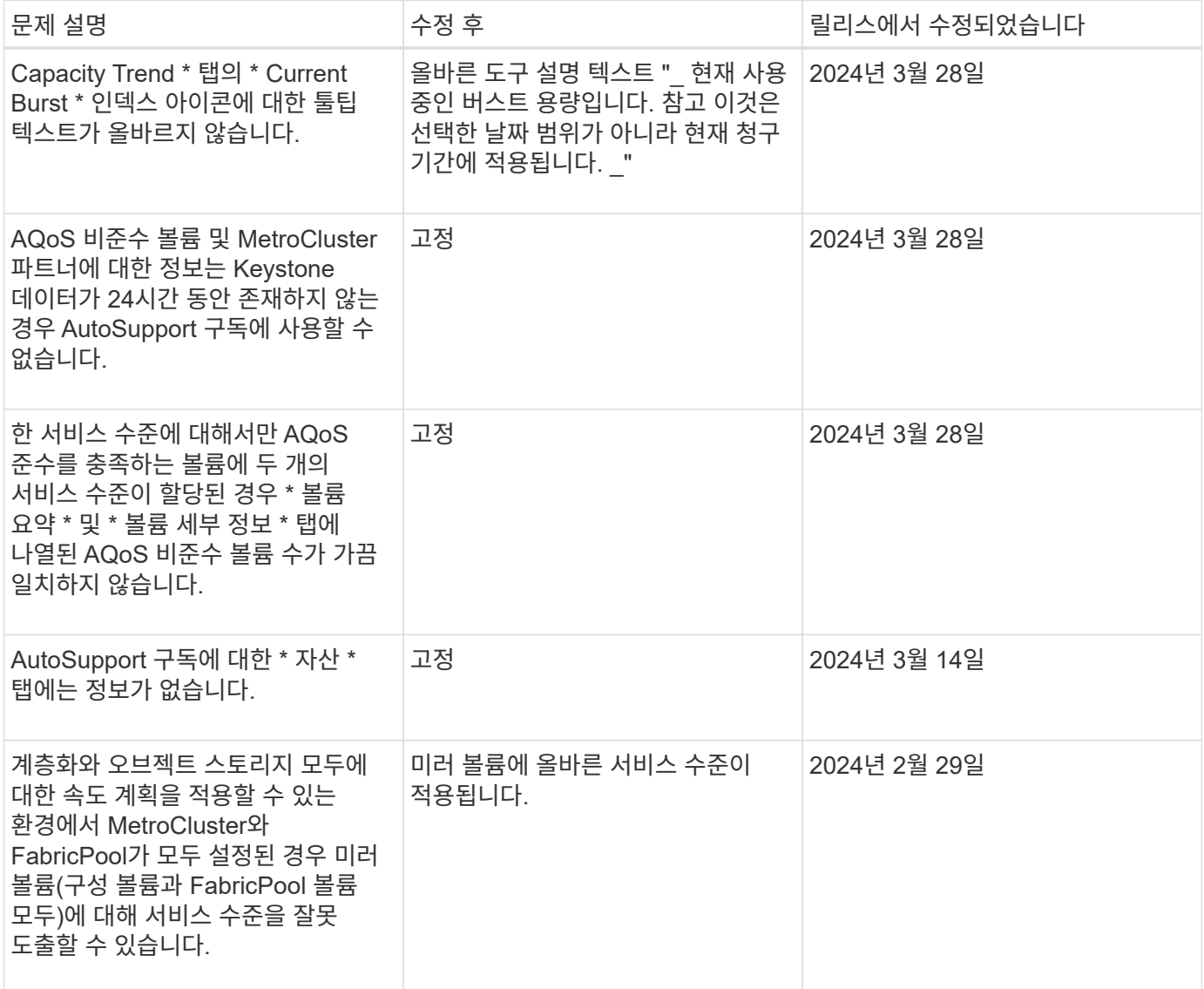

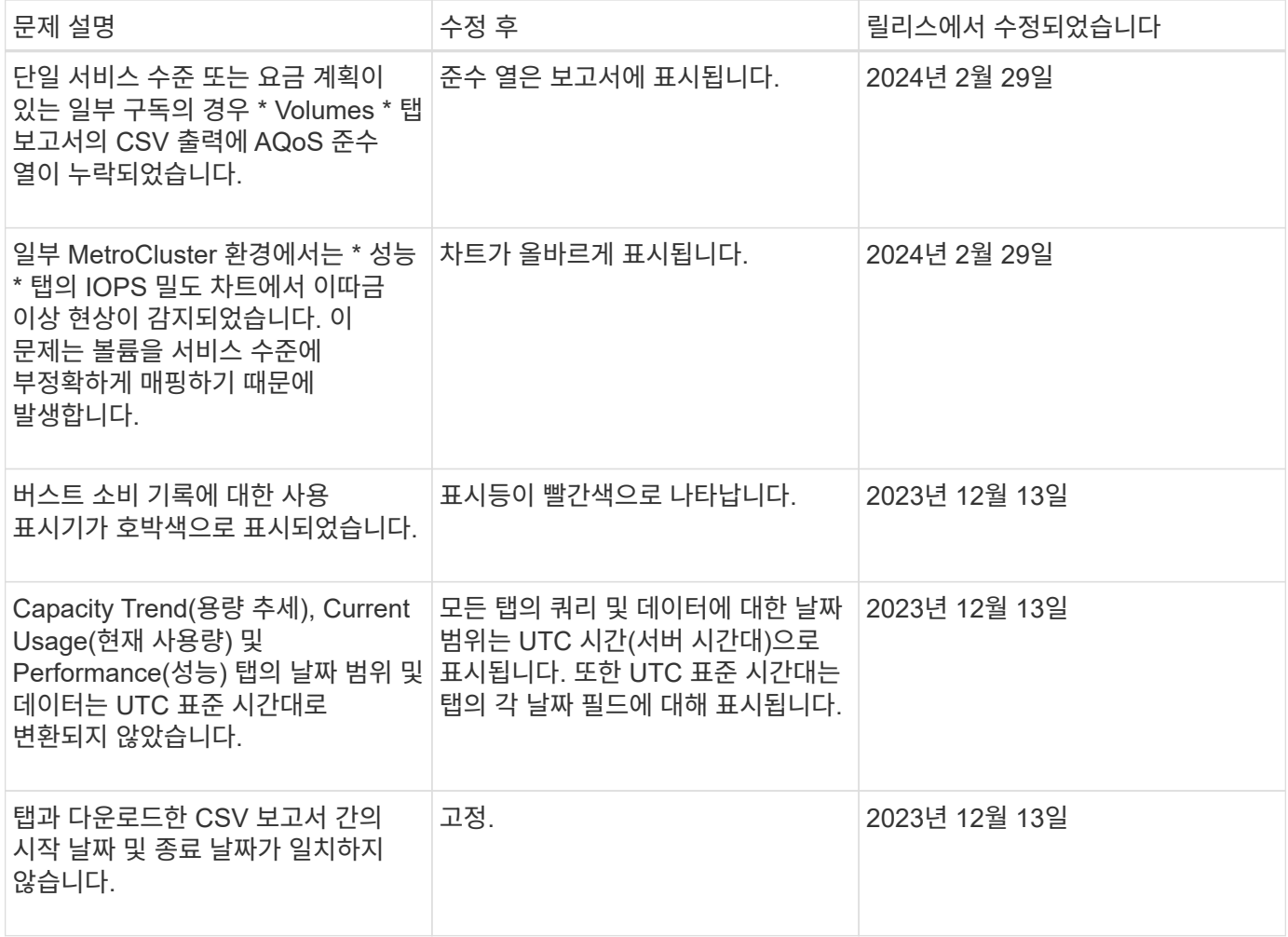

## <span id="page-5-0"></span>알려진 제한 사항

알려진 제한 사항은 Keystone STaaS 서비스 또는 구성 요소에서 지원하지 않거나 올바르게 상호 운용되지 않는 플랫폼, 장치 또는 기능을 식별합니다. 이러한 제한 사항을 주의 깊게 검토하십시오.

#### **Keystone Collector** 제한 사항

**Keystone Collector**는 **vSphere 8.0** 업데이트 **1**에서 시작할 수 없습니다

VMware vSphere 버전 8.0 업데이트 1이 설치된 Keystone Collector VM(가상 머신)은 켤 수 없으며 다음 오류 메시지가 표시됩니다.

Property 'Gateway' must be configured for the VM to power on.

기술 자료 문서를 참조하십시오 ["vSphere 8.0 U1](https://kb.netapp.com/hybrid/Keystone/Collector/Keystone_Collector_fails_to_start_on_vSphere_8.0_U1)[에서](https://kb.netapp.com/hybrid/Keystone/Collector/Keystone_Collector_fails_to_start_on_vSphere_8.0_U1) [Keystone Collector](https://kb.netapp.com/hybrid/Keystone/Collector/Keystone_Collector_fails_to_start_on_vSphere_8.0_U1)[가](https://kb.netapp.com/hybrid/Keystone/Collector/Keystone_Collector_fails_to_start_on_vSphere_8.0_U1) [시작되지](https://kb.netapp.com/hybrid/Keystone/Collector/Keystone_Collector_fails_to_start_on_vSphere_8.0_U1) [않습니다](https://kb.netapp.com/hybrid/Keystone/Collector/Keystone_Collector_fails_to_start_on_vSphere_8.0_U1)["](https://kb.netapp.com/hybrid/Keystone/Collector/Keystone_Collector_fails_to_start_on_vSphere_8.0_U1) 정보 및 해결 방법

**Kerberos**를 통해 지원 번들을 생성할 수 없습니다

Keystone Collector 홈 디렉토리가 Kerberos를 사용하여 NFSv4를 통해 마운트되면 지원 번들이 생성되지 않고 다음 오류 메시지가 표시됩니다.

subprocess.CalledProcessError: Command '['sosreport', '--batch', '-q', '--tmpdir', '/home/<user>']' returned non-zero exit status 1.

기술 자료 문서를 참조하십시오 ["Keystone Collector](https://kb.netapp.com/hybrid/Keystone/Collector/Keystone_Collector_fails_to_generate_support_bundle_on_Kerberized_home_directory)[가](https://kb.netapp.com/hybrid/Keystone/Collector/Keystone_Collector_fails_to_generate_support_bundle_on_Kerberized_home_directory) [Kerberized](https://kb.netapp.com/hybrid/Keystone/Collector/Keystone_Collector_fails_to_generate_support_bundle_on_Kerberized_home_directory) [홈](https://kb.netapp.com/hybrid/Keystone/Collector/Keystone_Collector_fails_to_generate_support_bundle_on_Kerberized_home_directory) 디렉토[리에서](https://kb.netapp.com/hybrid/Keystone/Collector/Keystone_Collector_fails_to_generate_support_bundle_on_Kerberized_home_directory) [지원](https://kb.netapp.com/hybrid/Keystone/Collector/Keystone_Collector_fails_to_generate_support_bundle_on_Kerberized_home_directory) [번](https://kb.netapp.com/hybrid/Keystone/Collector/Keystone_Collector_fails_to_generate_support_bundle_on_Kerberized_home_directory)들[을](https://kb.netapp.com/hybrid/Keystone/Collector/Keystone_Collector_fails_to_generate_support_bundle_on_Kerberized_home_directory) [생성하지](https://kb.netapp.com/hybrid/Keystone/Collector/Keystone_Collector_fails_to_generate_support_bundle_on_Kerberized_home_directory) [못](https://kb.netapp.com/hybrid/Keystone/Collector/Keystone_Collector_fails_to_generate_support_bundle_on_Kerberized_home_directory)[합니다](https://kb.netapp.com/hybrid/Keystone/Collector/Keystone_Collector_fails_to_generate_support_bundle_on_Kerberized_home_directory)["](https://kb.netapp.com/hybrid/Keystone/Collector/Keystone_Collector_fails_to_generate_support_bundle_on_Kerberized_home_directory) 정보 및 해결 방법

#### **Keystone Collector**는 특정 네트워크 범위 내의 호스트와 통신할 수 없습니다

Keystone Collector는 10.88.0.0/16 네트워크 범위 내의 장치와 통신할 수 없습니다 ks-collector 서비스가 실행 중입니다. 기술 자료 문서를 참조하십시오 ["Keystone Collector](https://kb.netapp.com/hybrid/Keystone/Collector/Keystone_Collector_container_conflict_with_customer_network) [컨테](https://kb.netapp.com/hybrid/Keystone/Collector/Keystone_Collector_container_conflict_with_customer_network)이너가 [고객](https://kb.netapp.com/hybrid/Keystone/Collector/Keystone_Collector_container_conflict_with_customer_network) [네](https://kb.netapp.com/hybrid/Keystone/Collector/Keystone_Collector_container_conflict_with_customer_network)트워크[와](https://kb.netapp.com/hybrid/Keystone/Collector/Keystone_Collector_container_conflict_with_customer_network) 충돌[합니다](https://kb.netapp.com/hybrid/Keystone/Collector/Keystone_Collector_container_conflict_with_customer_network)["](https://kb.netapp.com/hybrid/Keystone/Collector/Keystone_Collector_container_conflict_with_customer_network) 정보 및 해결 방법

**Keystone Collector**는 고객 루트 **SSL CA** 인증서를 확인할 수 없습니다

SSL/TLS 트래픽을 검사하기 위해 환경의 경계 방화벽에서 SSL/TLS 검사를 사용하는 경우 고객의 루트 CA 인증서를 신뢰할 수 없기 때문에 Keystone Collector에서 HTTPS 연결을 설정할 수 없습니다.

자세한 내용 및 해결 방법은 을 참조하십시오 ["](https://docs.netapp.com/ko-kr/keystone-staas/installation/configuration.html#trust-a-custom-root-ca)[사용자](https://docs.netapp.com/ko-kr/keystone-staas/installation/configuration.html#trust-a-custom-root-ca) [지정](https://docs.netapp.com/ko-kr/keystone-staas/installation/configuration.html#trust-a-custom-root-ca) [루트](https://docs.netapp.com/ko-kr/keystone-staas/installation/configuration.html#trust-a-custom-root-ca) [CA](https://docs.netapp.com/ko-kr/keystone-staas/installation/configuration.html#trust-a-custom-root-ca)[를](https://docs.netapp.com/ko-kr/keystone-staas/installation/configuration.html#trust-a-custom-root-ca) [신](https://docs.netapp.com/ko-kr/keystone-staas/installation/configuration.html#trust-a-custom-root-ca)뢰[합니다](https://docs.netapp.com/ko-kr/keystone-staas/installation/configuration.html#trust-a-custom-root-ca)["](https://docs.netapp.com/ko-kr/keystone-staas/installation/configuration.html#trust-a-custom-root-ca) 또는 Knowledge Base 문서를 참조하십시오 ["Keystone Collector](https://kb.netapp.com/hybrid/Keystone/Collector/Keystone_Collector_cannot_verify_Customer_Root_SSL_CA_certificate)[는](https://kb.netapp.com/hybrid/Keystone/Collector/Keystone_Collector_cannot_verify_Customer_Root_SSL_CA_certificate) [고객](https://kb.netapp.com/hybrid/Keystone/Collector/Keystone_Collector_cannot_verify_Customer_Root_SSL_CA_certificate) [루트](https://kb.netapp.com/hybrid/Keystone/Collector/Keystone_Collector_cannot_verify_Customer_Root_SSL_CA_certificate) [SSL CA](https://kb.netapp.com/hybrid/Keystone/Collector/Keystone_Collector_cannot_verify_Customer_Root_SSL_CA_certificate) 인증[서를](https://kb.netapp.com/hybrid/Keystone/Collector/Keystone_Collector_cannot_verify_Customer_Root_SSL_CA_certificate) [확인할](https://kb.netapp.com/hybrid/Keystone/Collector/Keystone_Collector_cannot_verify_Customer_Root_SSL_CA_certificate) [수](https://kb.netapp.com/hybrid/Keystone/Collector/Keystone_Collector_cannot_verify_Customer_Root_SSL_CA_certificate) [없습니다](https://kb.netapp.com/hybrid/Keystone/Collector/Keystone_Collector_cannot_verify_Customer_Root_SSL_CA_certificate)[".](https://kb.netapp.com/hybrid/Keystone/Collector/Keystone_Collector_cannot_verify_Customer_Root_SSL_CA_certificate)

## <span id="page-6-0"></span>**Keystone STaaS**의 알려진 문제

알려진 문제에서는 Keystone 구독 서비스를 효과적으로 사용하지 못할 수 있는 문제를 식별합니다.

알려진 문제는 확인되지 않습니다.

Copyright © 2024 NetApp, Inc. All Rights Reserved. 미국에서 인쇄됨 본 문서의 어떠한 부분도 저작권 소유자의 사전 서면 승인 없이는 어떠한 형식이나 수단(복사, 녹음, 녹화 또는 전자 검색 시스템에 저장하는 것을 비롯한 그래픽, 전자적 또는 기계적 방법)으로도 복제될 수 없습니다.

NetApp이 저작권을 가진 자료에 있는 소프트웨어에는 아래의 라이센스와 고지사항이 적용됩니다.

본 소프트웨어는 NetApp에 의해 '있는 그대로' 제공되며 상품성 및 특정 목적에의 적합성에 대한 명시적 또는 묵시적 보증을 포함하여(이에 제한되지 않음) 어떠한 보증도 하지 않습니다. NetApp은 대체품 또는 대체 서비스의 조달, 사용 불능, 데이터 손실, 이익 손실, 영업 중단을 포함하여(이에 국한되지 않음), 이 소프트웨어의 사용으로 인해 발생하는 모든 직접 및 간접 손해, 우발적 손해, 특별 손해, 징벌적 손해, 결과적 손해의 발생에 대하여 그 발생 이유, 책임론, 계약 여부, 엄격한 책임, 불법 행위(과실 또는 그렇지 않은 경우)와 관계없이 어떠한 책임도 지지 않으며, 이와 같은 손실의 발생 가능성이 통지되었다 하더라도 마찬가지입니다.

NetApp은 본 문서에 설명된 제품을 언제든지 예고 없이 변경할 권리를 보유합니다. NetApp은 NetApp의 명시적인 서면 동의를 받은 경우를 제외하고 본 문서에 설명된 제품을 사용하여 발생하는 어떠한 문제에도 책임을 지지 않습니다. 본 제품의 사용 또는 구매의 경우 NetApp에서는 어떠한 특허권, 상표권 또는 기타 지적 재산권이 적용되는 라이센스도 제공하지 않습니다.

본 설명서에 설명된 제품은 하나 이상의 미국 특허, 해외 특허 또는 출원 중인 특허로 보호됩니다.

제한적 권리 표시: 정부에 의한 사용, 복제 또는 공개에는 DFARS 252.227-7013(2014년 2월) 및 FAR 52.227- 19(2007년 12월)의 기술 데이터-비상업적 품목에 대한 권리(Rights in Technical Data -Noncommercial Items) 조항의 하위 조항 (b)(3)에 설명된 제한사항이 적용됩니다.

여기에 포함된 데이터는 상업용 제품 및/또는 상업용 서비스(FAR 2.101에 정의)에 해당하며 NetApp, Inc.의 독점 자산입니다. 본 계약에 따라 제공되는 모든 NetApp 기술 데이터 및 컴퓨터 소프트웨어는 본질적으로 상업용이며 개인 비용만으로 개발되었습니다. 미국 정부는 데이터가 제공된 미국 계약과 관련하여 해당 계약을 지원하는 데에만 데이터에 대한 전 세계적으로 비독점적이고 양도할 수 없으며 재사용이 불가능하며 취소 불가능한 라이센스를 제한적으로 가집니다. 여기에 제공된 경우를 제외하고 NetApp, Inc.의 사전 서면 승인 없이는 이 데이터를 사용, 공개, 재생산, 수정, 수행 또는 표시할 수 없습니다. 미국 국방부에 대한 정부 라이센스는 DFARS 조항 252.227-7015(b)(2014년 2월)에 명시된 권한으로 제한됩니다.

#### 상표 정보

NETAPP, NETAPP 로고 및 <http://www.netapp.com/TM>에 나열된 마크는 NetApp, Inc.의 상표입니다. 기타 회사 및 제품 이름은 해당 소유자의 상표일 수 있습니다.